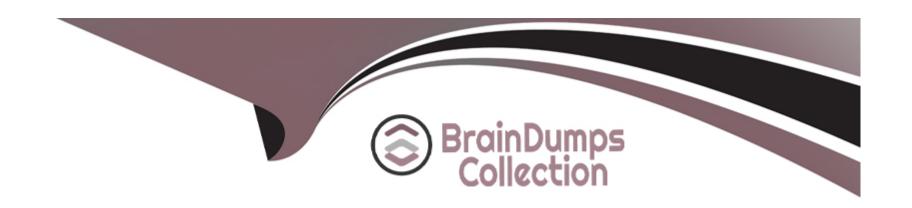

# Free Questions for CKS by braindumpscollection

**Shared by Moon on 07-06-2022** 

For More Free Questions and Preparation Resources

**Check the Links on Last Page** 

# **Question 1**

### **Question Type:** MultipleChoice

#### **SIMULATION**

Using the runtime detection tool Falco, Analyse the container behavior for at least 20 seconds, using filters that detect newly spawning and executing processes in a single container of Nginx.

store the incident file art /opt/falco-incident.txt, containing the detected incidents. one per line, in the format

[timestamp],[uid],[processName]

### **Options:**

A) Send us the Feedback on it.

#### **Answer:**

Α

# **Question 2**

### **Question Type:** MultipleChoice

### **SIMULATION**

Use the kubesec docker images to scan the given YAML manifest, edit and apply the advised changes, and passed with a score of 4 points.

kubesec-test.yaml

apiVersion: v1

kind: Pod

metadata:

name: kubesec-demo

spec:

containers:

- name: kubesec-demo

image: gcr.io/google-samples/node-hello:1.0

securityContext:

readOnlyRootFilesystem: true

| Hint:docker run -i kubesec/kubesec:512c5e0 scan /dev/stdin                                                                                                    |
|----------------------------------------------------------------------------------------------------|
|                                                                                                    |
|                                                                                                    |
| Options:                                                                                                    |
| A) Send us the Feedback on it.                                                                                                    |
|                                                                                                    |
| Answer:                                                                                                    |
| A                                                                                                    |
|                                                                                                    |
| Question 3                                                                                                    |
| Question Type: MultipleChoice                                                                                                    |
|                                                                                                    |
| SIMULATION                                                                                                    |
| Service is running on port 389 inside the system, find the process-id of the process, and stores the names of all the open-files inside the /candidate/KH77539/files.txt, and also delete the binary. |
|                                                                                                    |
| Ontioner                                                                                                    |
| Options:                                                                                                    |

A) Send us your feedback on it.

#### **Answer:**

Α

# **Question 4**

### **Question Type:** MultipleChoice

#### **SIMULATION**

Secrets stored in the etcd is not secure at rest, you can use the etcdctl command utility to find the secret value

for e.g:-

ETCDCTL\_API=3 etcdctl get /registry/secrets/default/cks-secret --cacert="ca.crt" --cert="server.crt" --key="server.key"

Output

```
/registry/secrets/default/cks-secret
k8s

pissecrets

cks-secrets

cks-secrets

cks-secrets

cks-secrets

cks-secrets

cks-secrets

cks-secrets

cks-secrets

cks-secrets

cks-secrets

cks-secrets

cks-secrets

cks-secrets

cks-secrets

cks-secrets

cks-secrets

cks-secrets

cks-secrets

cks-secrets

cks-secrets

cks-secrets

cks-secrets

cks-secrets

cks-secrets

cks-secrets

cks-secrets

cks-secrets

cks-secrets

cks-secrets

cks-secrets

cks-secrets

cks-secrets

cks-secrets

cks-secrets

cks-secrets

cks-secrets

cks-secrets

cks-secrets

cks-secrets

cks-secrets

cks-secrets

cks-secrets

cks-secrets

cks-secrets

cks-secrets

cks-secrets

cks-secrets

cks-secrets

cks-secrets

cks-secrets

cks-secrets

cks-secrets

cks-secrets

cks-secrets

cks-secrets

cks-secrets

cks-secrets

cks-secrets

cks-secrets

cks-secrets

cks-secrets

cks-secrets

cks-secrets

cks-secrets

cks-secrets

cks-secrets

cks-secrets

cks-secrets

cks-secrets

cks-secrets

cks-secrets

cks-secrets

cks-secrets

cks-secrets

cks-secrets

cks-secrets

cks-secrets

cks-secrets

cks-secrets

cks-secrets

cks-secrets

cks-secrets

cks-secrets

cks-secrets

cks-secrets

cks-secrets

cks-secrets

cks-secrets

cks-secrets

cks-secrets

cks-secrets

cks-secrets

cks-secrets

cks-secrets

cks-secrets

cks-secrets

cks-secrets

cks-secrets

cks-secrets

cks-secrets

cks-secrets

cks-secrets

cks-secrets

cks-secrets

cks-secrets

cks-secrets

cks-secrets

cks-secrets

cks-secrets

cks-secrets

cks-secrets

cks-secrets

cks-secrets

cks-secrets

cks-secrets

cks-secrets

cks-secrets

cks-secrets

cks-secrets

cks-secrets

cks-secrets

cks-secrets

cks-secrets

cks-secrets

cks-secrets

cks-secrets

cks-secrets

cks-secrets

cks-secrets

cks-secrets

cks-secrets

cks-secrets

cks-secrets

cks-secrets

cks-secrets

cks-secrets

cks-secrets

cks-secrets

cks-secrets

cks-secrets

cks-secrets

cks-secrets

cks-secrets

cks-secrets

cks-secrets

cks-secrets

cks-secrets

cks-secrets

cks-secrets

cks-secrets

cks-secrets

cks-secrets

cks-secrets

ck
```

Using the Encryption Configuration, Create the manifest, which secures the resource secrets using the provider AES-CBC and identity, to encrypt the secret-data at rest and ensure all secrets are encrypted with the new configuration.

### **Options:**

A) Send us the Feedback on it.

#### **Answer:**

Α

# **Question 5**

**Question Type:** MultipleChoice

#### **SIMULATION**

Create a Pod name Nginx-pod inside the namespace testing, Create a service for the Nginx-pod named nginx-svc, using the ingress of your choice, run the ingress on tls, secure port.

### **Options:**

A) Sendusyourfeedbackonit

#### **Answer:**

Α

# **Question 6**

**Question Type:** MultipleChoice

#### **SIMULATION**

On the Cluster worker node, enforce the prepared AppArmor profile

#include

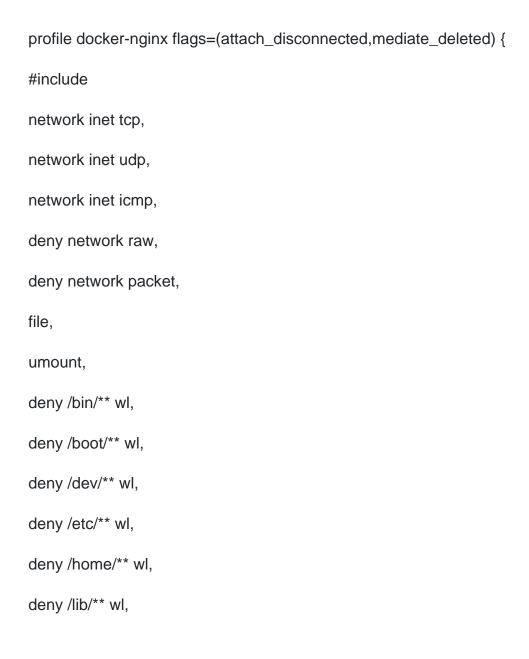

deny /lib64/\*\* wl, deny /media/\*\* wl, deny /mnt/\*\* wl, deny /opt/\*\* wl, deny /proc/\*\* wl, deny /root/\*\* wl, deny /sbin/\*\* wl, deny /srv/\*\* wl, deny /tmp/\*\* wl, deny /sys/\*\* wl, deny /usr/\*\* wl, audit /\*\* w, /var/run/nginx.pid w, /usr/sbin/nginx ix, deny /bin/dash mrwklx,

```
deny /bin/sh mrwklx,
deny /usr/bin/top mrwklx,
capability chown,
capability dac_override,
capability setuid,
capability setgid,
capability net_bind_service,
deny @{PROC}/* w, # deny write for all files directly in /proc (not in a subdir)
# deny write to files not in /proc//** or /proc/sys/**
deny @{PROC}/{[^1-9],[^1-9][^0-9],[^1-9s][^0-9s],[^1-9][^0-9][^0-9][^0-9]*}/** w,
deny @{PROC}/sys/[^k]** w, # deny /proc/sys except /proc/sys/k* (effectively /proc/sys/kernel)
deny @{PROC}/sys/kernel/{?,??,[^s][^h][^m]**} w, # deny everything except shm* in /proc/sys/kernel/
deny @{PROC}/sysrq-trigger rwklx,
deny @{PROC}/mem rwklx,
deny @{PROC}/kmem rwklx,
```

```
deny @{PROC}/kcore rwklx,
deny mount,
deny /sys/[^f]*/** wklx,
deny /sys/f[^s]*/** wklx,
deny /sys/fs/[^c]*/** wklx,
deny /sys/fs/c[^g]*/** wklx,
deny /sys/fs/cg[^r]*/** wklx,
deny /sys/firmware/** rwklx,
deny /sys/kernel/security/** rwklx,
Edit the prepared manifest file to include the AppArmor profile.
apiVersion: v1
kind: Pod
metadata:
name: apparmor-pod
```

| spec:                                                                  |
|------------------------------------------------------------------------|
| containers:                                                            |
| - name: apparmor-pod                                                   |
| image: nginx                                                           |
| Finally, apply the manifests files and create the Pod specified on it. |
| Verify: Try to use commandping, top, sh                                |
|                                                                        |
|                                                                        |
| Options:                                                               |
| A) Send us the Feedback on it.                                         |
|                                                                        |
| Answer:                                                                |
| A                                                                      |
|                                                                        |
|                                                                        |

# **To Get Premium Files for CKS Visit**

https://www.p2pexams.com/products/cks

# **For More Free Questions Visit**

https://www.p2pexams.com/linux-foundation/pdf/cks

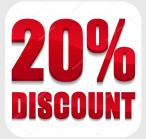